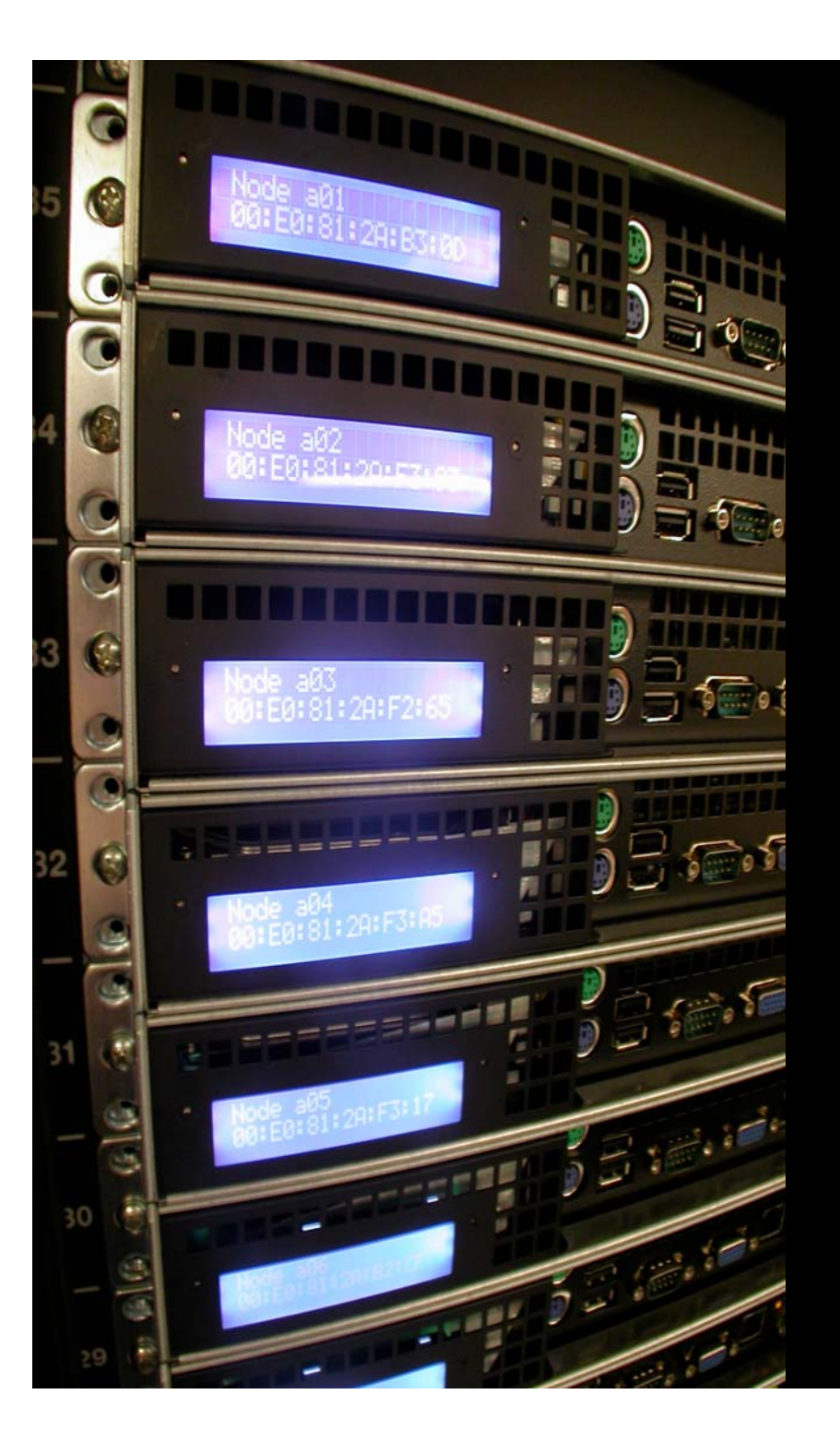

# **Grid Engine for users**

#### Usage & productivity focus

#### Learning curve ahead...

- $\mathcal{L}_{\mathcal{A}}$  Grid Engine has a small number of command-line programs
- $\mathcal{L}_{\mathcal{A}}$  Most are very powerful and can be invoked in bewilderingly complex ways
	- $\mathcal{L}_{\mathcal{A}}$ Resource requests
	- Job arrays & dependencies
- $\mathbb{R}^3$  Man pages and wikis.sun.com will be essential as you get up to speed

## Exercise 01

#### **Goals**

- **See Grid Engine in action**
- **Run a few commands**

### Exercise 02

#### Goals

- **Submitting, monitoring and naming a few** batch jobs
- The most basic job script ('sleeper.sh')

# Exercise 03 - qrsh

#### **Goals**

■ Run real jobs

■ "Instant" Execution via 'qrsh'

# qrsh/sqrsh - Reminder

- $\left\vert \cdot \right\rangle$  The Grid Engine 'qrsh' program will run your command or job ASAP on the least loaded node in the system. This is a quick and lightweight way to run short jobs or even test grid engine functionality.
- $\mathbb{R}^n$  Note that 'qrsh' commands will fail on clusters where there are no free job slots. These and other error conditions need to be checked for whenever 'qrsh' is used as part of a script or automated workflow.
- $\mathcal{L}_{\mathcal{A}}$ Use with some caution - be careful of big or resource intensive jobs

### Exercise 04

#### $\mathcal{L}_{\mathcal{A}}$ **Goals**

- $\mathcal{L}_{\mathcal{A}}$ First intro to job dependencies
- $\mathcal{L}_{\mathcal{A}}$ Trivial chaining
- $\mathcal{L}_{\mathcal{A}}$ Simple binary wrapping for trivial SGE integration
- Synchronous job submission

# Summarizing basic usage

*chris@bioteam.net*

# Summarizing basic usage

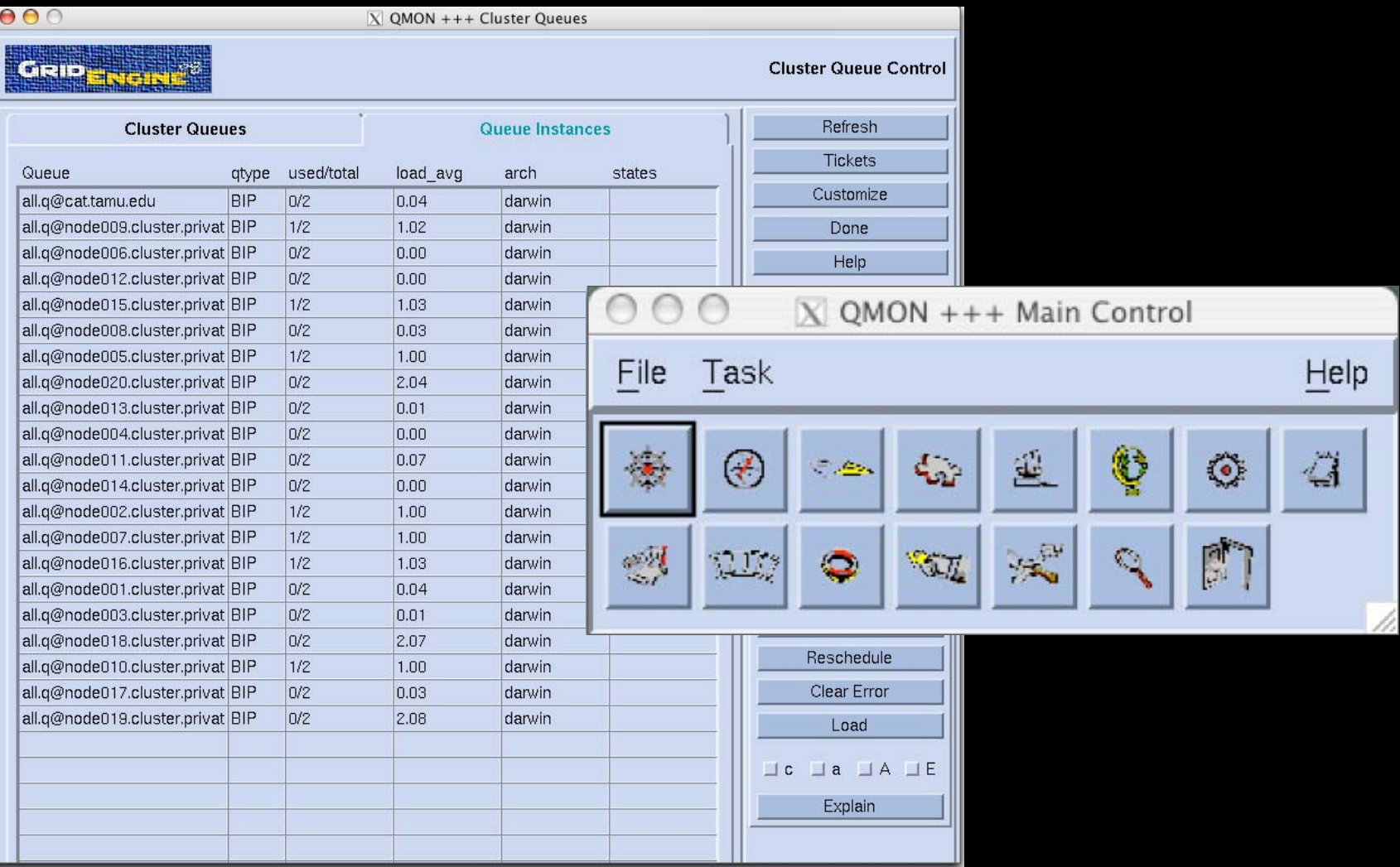

### Most useful SGE commands

- $\begin{bmatrix} 1 \\ 1 \end{bmatrix}$  qsub / qdel
	- Submit jobs & delete jobs
- $\Box$  qstat & qhost
	- Status info for queues, hosts and jobs
- $\mathcal{L}^{\text{eff}}$  qacct
	- **Summary info and reports on completed job**
- qrsh
	- Get an interactive shell on a cluster node
	- $\mathcal{L}_{\mathcal{A}}$ Quickly run a command on a remote host
- **L** qmon
	- $\mathcal{L}^{\text{max}}$ Launch the X11 GUI interface

## SGE Commands: 'qstat'

cat:~ administrator\$ qstat

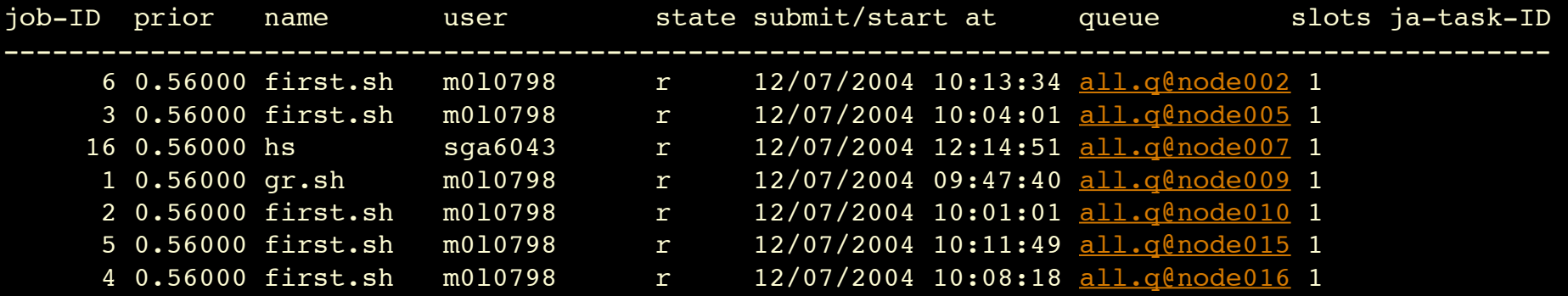

# SGE Commands: 'qstat -f'

#### cat:~ administrator\$ qstat -f

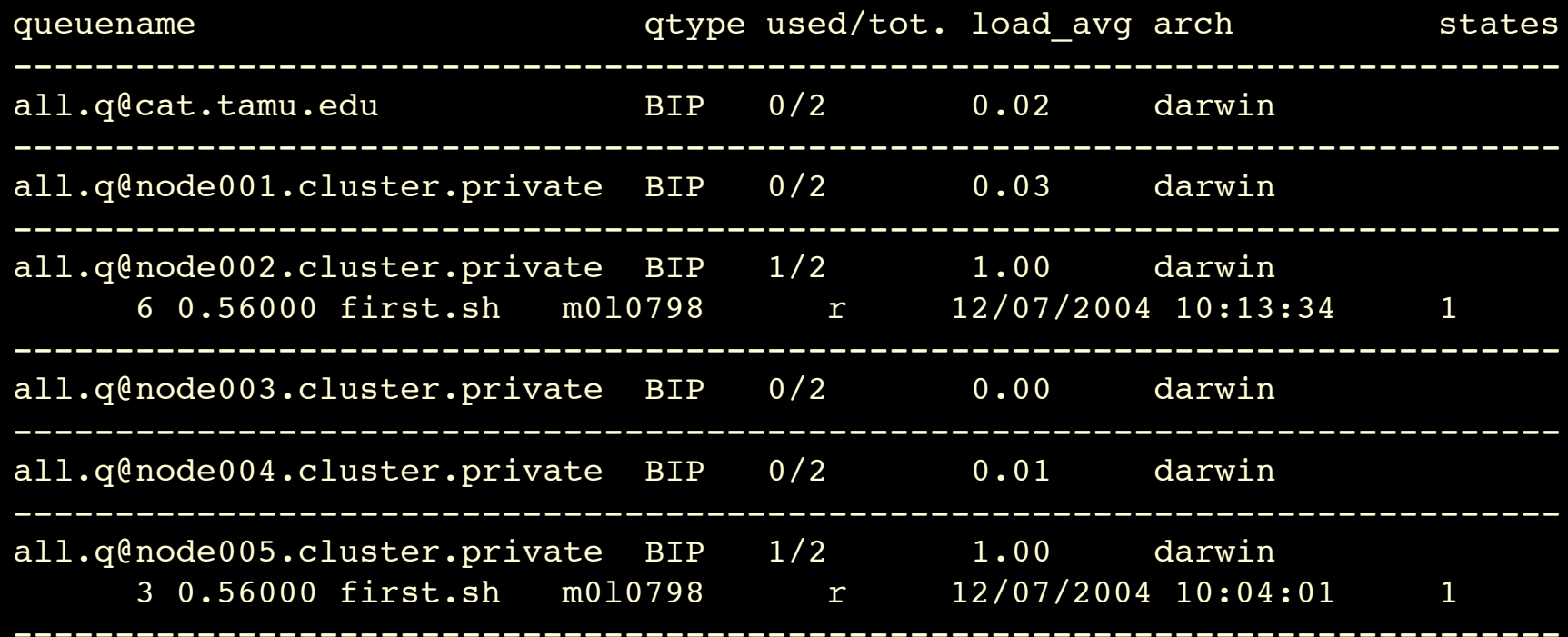

# SGE Commands: 'qhost'

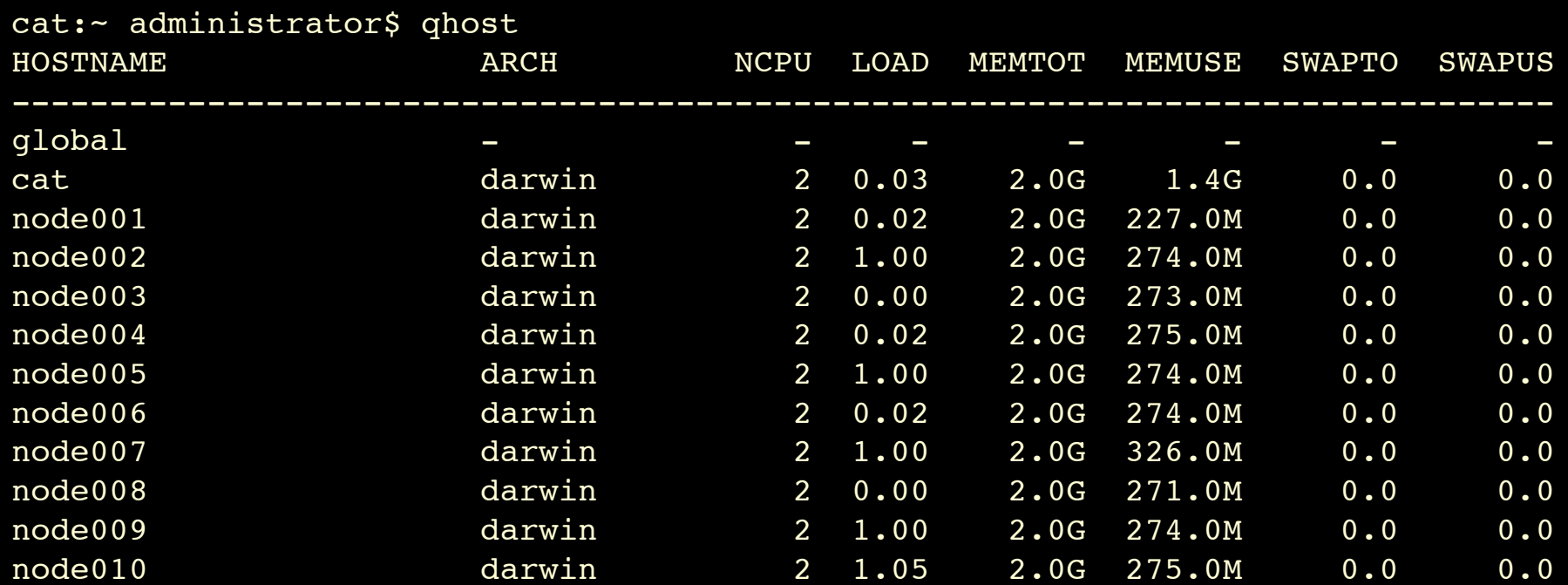

### SGE Commands: qsub

#### $\mathcal{L}_{\mathcal{A}}$ Used to submit job scripts to Grid Engine

- Usage: qsub [options] [scriptfile] [script args]
- **E** qsub finally accepts binaries
	- qsub -b y /bin/hostname
- $\mathcal{C}^{\mathcal{A}}$  Powerful
	- **n** 'man qsub' is your friend
	- **q** qsub usage can be as simple or as complicated as you need
- $\mathcal{L}_{\mathcal{A}}$  Example options
	- **-** A account string; used to group accounting info
	- -hold jid job id; holds submitted job on job id
	- -l resource=value; requests a specific resource
	- -t n[-m[:s]]; array job
	- -v, -V; export some or all of your ENV variables

### qsub

#### General format:

\$ qsub <qsub options> program <prog. options>

#### The simplest possible SGE submit syntax would be of this form:

\$ qsub ./myjob.sh

#### Example: sleeper.sh

```
#!/bin/sh
#
# Usage: sleeper.sh [time]]
# default for time is 60 seconds
# -- our name ---
#$ -N Sleeper
#$ -S /bin/sh
/bin/echo I am running on host `hostname`.
/bin/echo Sleeping now at: `date`
time=60
if [ $# -ge 1 ]; then
    time=$1
fi
sleep $time
echo Now it is: `date`
```
### SGE embedded in jobscripts

```
#!/bin/sh
#
# Usage: sleeper.sh [time]]
# default for time is 60 seconds
# -- SGE ARGUMENTS --
#$ -N Sleeper
#$ -S /bin/sh
/bin/echo I am running on host `hostname`.
/bin/echo Sleeping now at: `date`
time=60
if [ $# -ge 1 ]; then
    time=$1
fi
sleep $time
echo Now it is: `date`
```
#### Real world example

#!/bin/sh

# Batch-submission script for SGE (Sun GridEngine) system

# Do we need to re-source our grid engine environment? source /common/sge/default/common/settings.sh

```
## -- Chris Dagdigian; BioTeam Inc.
## -- Embedded grid engine directives follow
#$ -N %NAME%
#$ -o %DIR%/.%JOBID%.qlog.out
#$ -e %DIR%/.%JOBID%.qlog.err
#$ -P glide
#$ -hard -l glideL-impact-main=1
#$ -hard -l glideL-impact-glide=4
```
## -- ok back to work (Glide stuff below) ...

*chris@bioteam.net*

## More useful 'qsub' arguments

- $\mathcal{L}_{\mathcal{A}}$  All of these can be embedded in scripts, passed via the commandline or passed via the GUI job submission tool
- $\mathbb{R}^n$  '-A [string]'
	- Pass a string that will end up in accounting log. Useful for post processing or grouping jobs for grouping and reporting
- $\mathbb{R}^n$  $'-m b'$  or  $'-m e'$ 
	- Mail submitter when job begins/ends
	- '-m a' or '-m s'
		- Mail submitter when aborted or suspended
- $\sim$  $\sqrt{m}$  n $\prime$

П

 $\mathcal{L}^{\mathcal{L}}$ Override all other mail options; Don't send email for any reason

#### Jobs: Binaries vs. Scripts

**Service Service** ■ SGE 6 at the CLI assumes scripts ■ "qsub -b y ..." to override ■ SGE 6 DRMAA assumes binaries **Service Service** ■ 2 main differences in handling ■ For scripts, SGE transfers entire file **For binaries, SGE just sends the path** 

# Using Resources

- $\mathcal{L}_{\mathcal{A}}$  Resources can be collected together using arithmetic and Boolean operators to form very complex resource requirement strings.
- $\mathcal{L}_{\mathcal{A}}$  qsub -hard -l \ arch=solaris64,h\_mem\_free=800M,swap\_free=50M ./myJob.sh
	- *Job must run on a 64 bit Solaris box with at least 800 MB of free memory and 50 MB of available swap space*

#### $\mathcal{L}_{\mathcal{A}}$ Remember:

- You can embed these requests in your scripts so they don't have to be typed all the time
- $\mathcal{C}^{\mathcal{A}}$ Can also define "default request" files on a per-user or global level

## Default / Preference Files

#### **Default (qsub) submission settings**

- r. \$SGE\_ROOT/\$SGE\_CELL/common/sge\_request
- ×, \$HOME/.sge\_request
- \$PWD/.sge\_request
- **Default (qstat) monitoring settings** 
	- \$SGE\_ROOT/\$SGE\_CELL/common/sge\_qstat
	- \$HOME/.sge\_qstat
- **Overridden by runtime argments** 
	- Explicit: "qsub -clear … "

# Monitoring our job with 'qstat'

cat:~ administrator\$ qstat

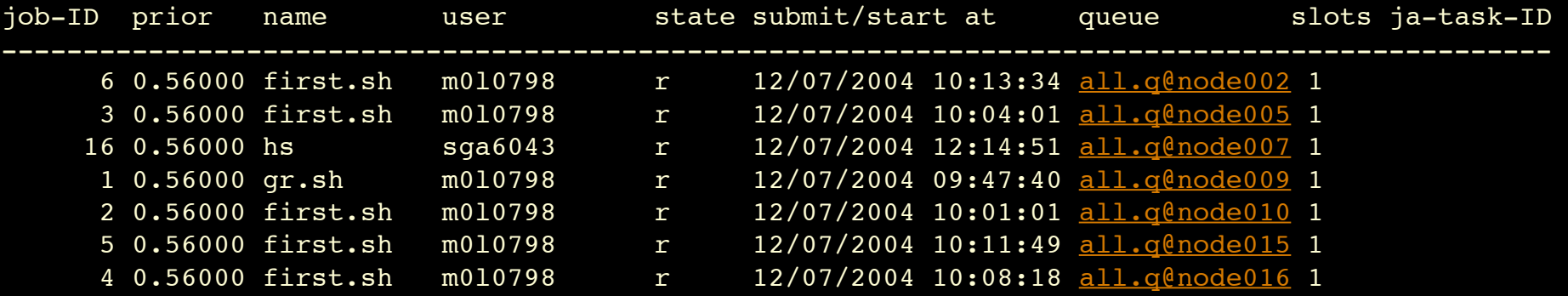

# Accounting data with 'qacct'

====================================

cat:~/sge-test administrator\$ qacct -j 30

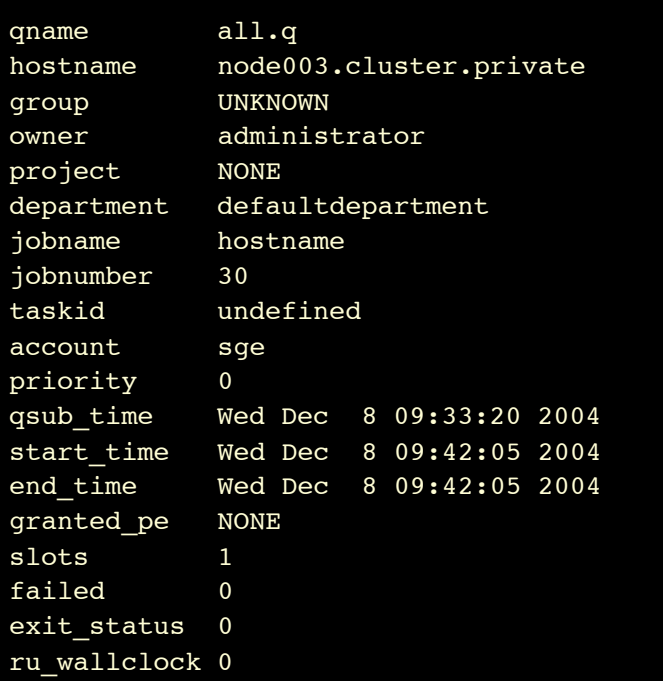

# Via the 'qmon' GUI

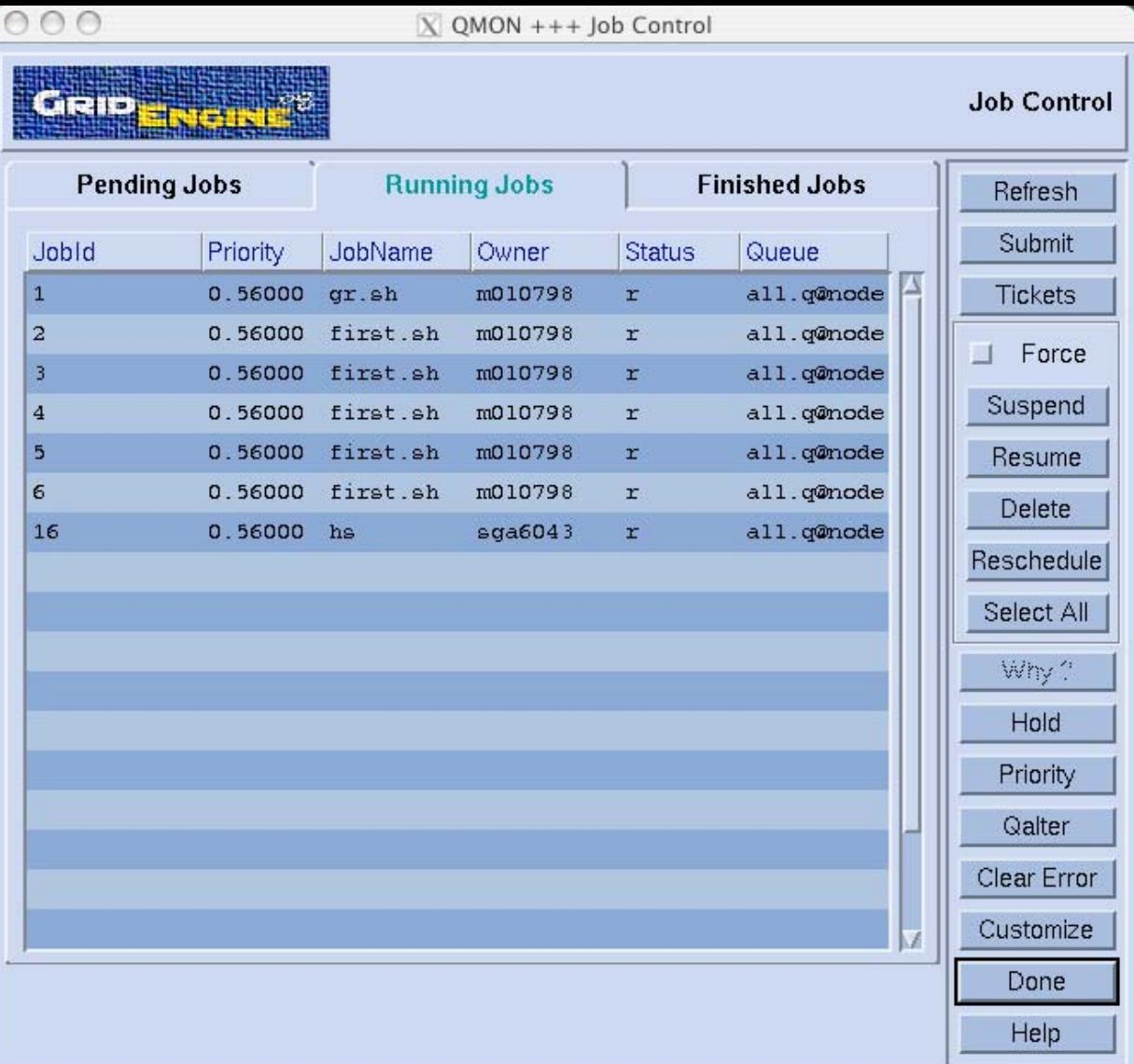

*chris@bioteam.net*

# Submitting via the GUI

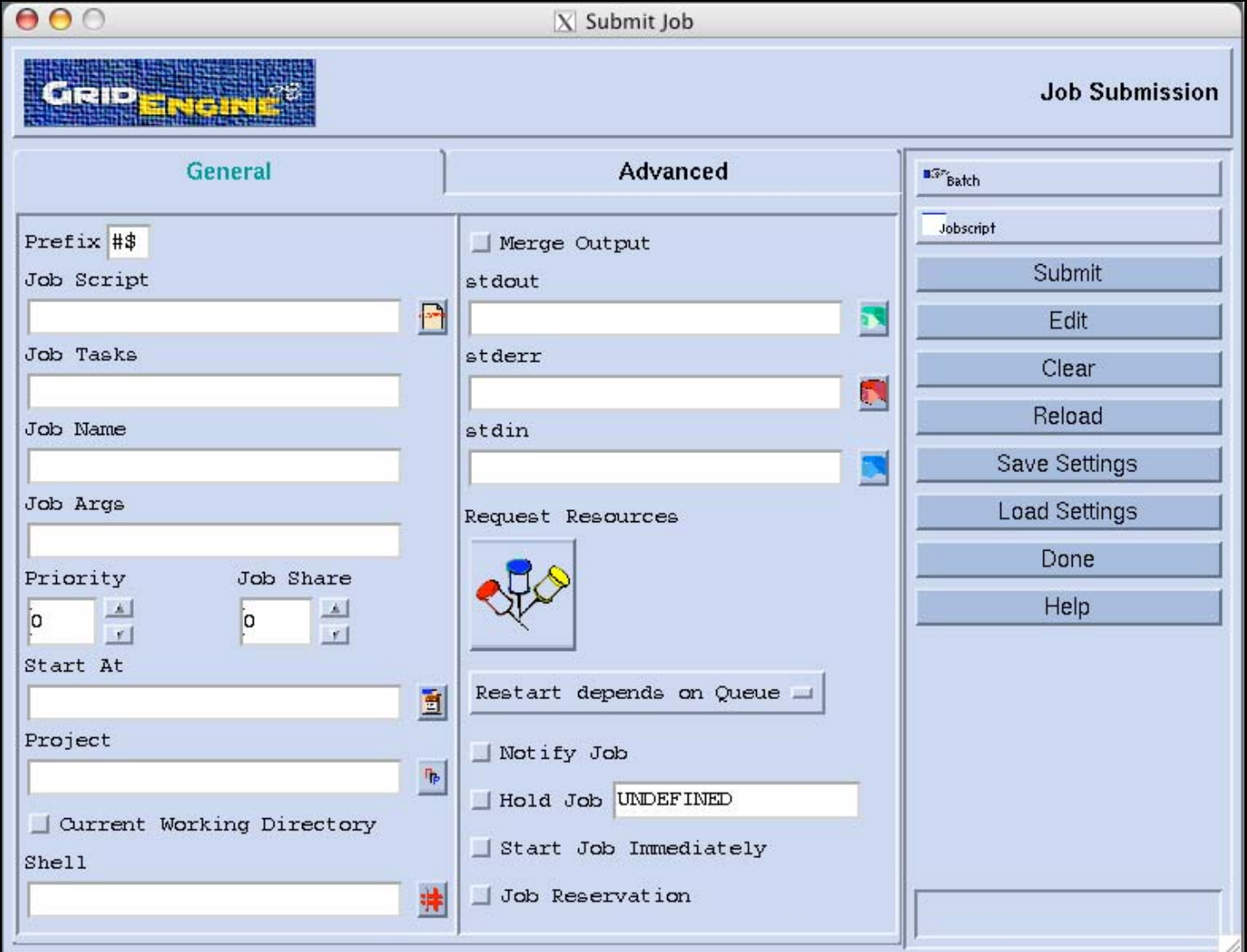

*chris@bioteam.net*

# Submitting jobs

- **Jobs are submitted via the 'qsub' command**
- Many factors affect how/when a job gets dispatched for execution
	- **Job resource requirements**
	- $\mathcal{L}_{\mathcal{A}}$ Availability of eligible execution hosts
	- Various job slot limits
	- **Job dependency conditions**
	- $\mathbb{R}^2$ Fairshare or priority constraints
	- P. Load conditions

# Submitting Jobs

**Service Service Important to note that jobs are not** necessarily dispatched in the order received

# Checking running or pending jobs

#### **We use 'qstat'**

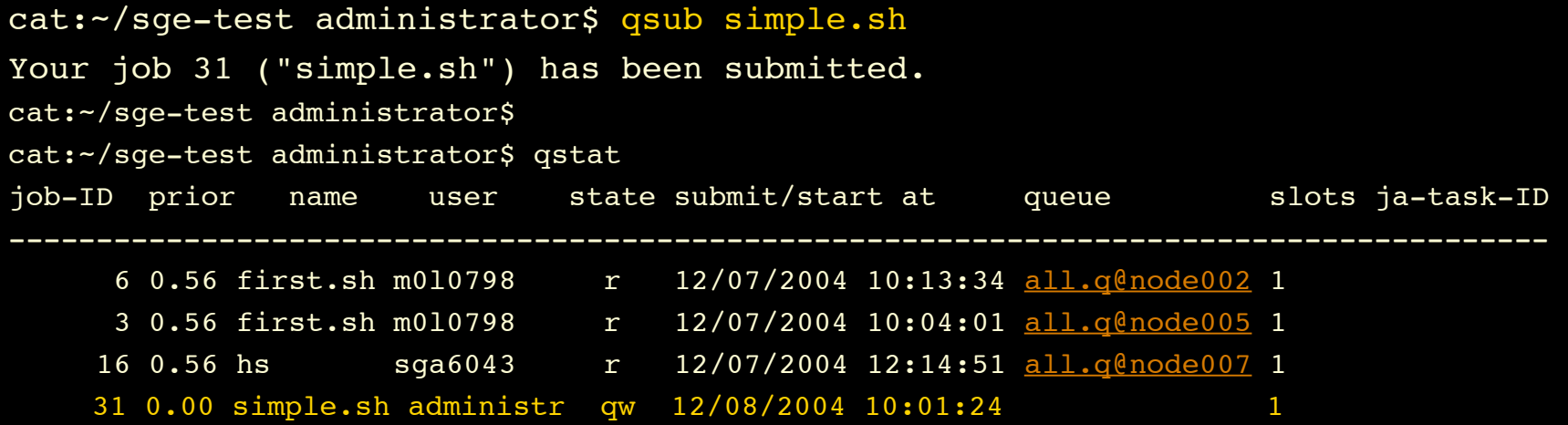

# Checking completed jobs

==========

cat:-/sge-test administrator\$ qacct -j 31

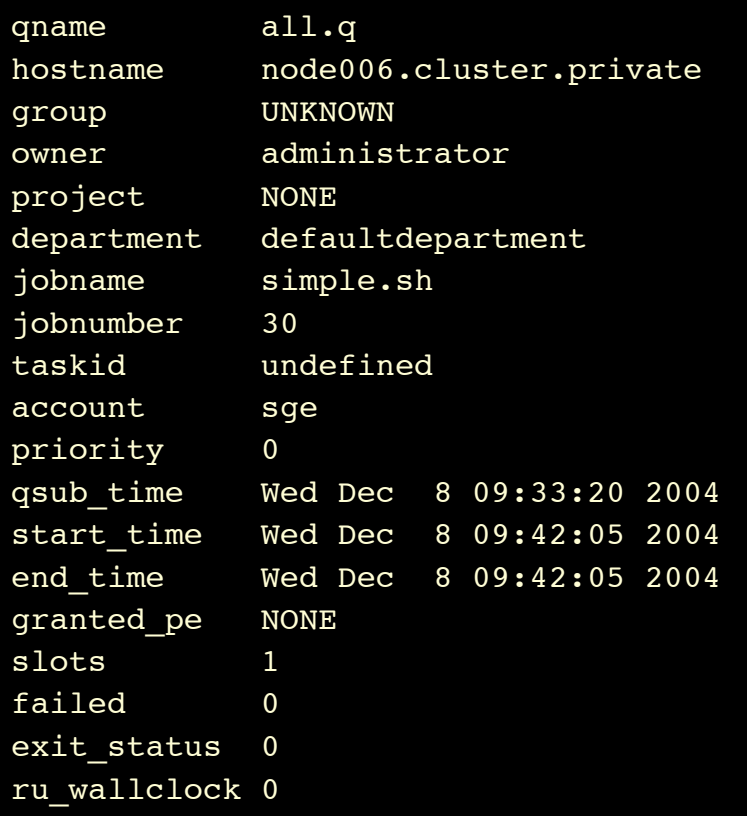

### Job Status Checking: Summary

**Service Service** ■ For running or pending jobs:

**Use the 'qstat' command** 

**Service Service For completed jobs: Use the 'gacct' command** 

## About System & Cluster Status

#### ■ 'qstat -f'

- Look for queues in alarm ('a') or ('au') state
- **Look for load averages of 99.99 percent**
- 'qhost'

## Pending Jobs

- $\mathbb{R}^3$  A Jobs initial state when it is submitted to SGE is PENDING.
	- $\mathcal{L}_{\text{max}}$  Reported by 'qstat' as state ('qw')
		- **queued waiting)**
- $\mathbb{R}^3$  Reasons for job remaining in a pending state.
	- No free job slots
	- $\mathcal{L}_{\rm{eff}}$ All queues have hit suspend or load thresholds
	- $\mathcal{L}_{\mathcal{A}}$ You have requested an impossible resource

#### qstat simple usage

- qstat -help
	- **Nore usage info**
- qstat
	- **Displays current jobs in the system**
- qstat -j [job ID or joblist]
	- **Shows config and scheduler info for job**
- qstat -l [resource string]
	- **Shows jobs/queues that provide/need the resource**
- qstat -u <user>
	- **Show only jobs from that user**
- qstat -t
	- $\blacksquare$  Information on array jobs

#### qstat simple usage continued

- qstat -q [queue]
	- **Show jobs running in queue**
- qstat -explain
	- **Nore info about the reason queue(s) in alarm state**
- $\mathbb{R}^2$  qstat -f
	- **Full queue summary**
- qstat -f -ne
	- **Queue summary with empty queues ignored**

# Possible job states reported by qstat

- 't' -- Transferring
- 'r' -- Running
- 'R' -- Restarted
- 's' -- Suspended
- 'S' -- Suspended by the queue
- 'T' -- Suspend queue threshold reached
- 'w' -- Waiting
- 'h' -- Hold
- 'e' -- Error
# Possible queue states reported by qstat

- 'u' -- Unknown (sge\_execd or server down?)
- 'a' -- Alarm (load threshold reached)
- 'A' -- Alarm (suspend threshold reached)
- 's' -- Suspended (by user or admin)
- 'd' -- Disabled (by user or admin)
- 'C' -- Suspended (by calendar)
- 'D' -- Disabled (by calendar)
- 'S' -- Suspended (by subordination)
- 'E' -- Error (sge\_execd can't reach shepherd)

# Demo Time (#5, #6) Array Jobs Simple Workflow

## 05 - Array Jobs Demo

#### $\mathbb{R}^n$ **Goal**

- **See Array Jobs in action**
- **Understand them (!)** 
	- *A huge benefit for some types of workflows*

# 06 - Simple Workflow Demo

#### $\left\vert \cdot\right\vert$ **Goal**

■ See a simple workflow script that uses arrays and job dependencies to perform a powerful multi-step task

#### $\mathbb{R}^n$ *Contrived Use case:*

- A 10 element array job representing real scientific "work"
- A post processing job that is dependent on completion of the "work"
- A cleanup script that is dependent on the postprocessing step

## Questions?

# Debugging SGE problems

# Debugging SGE Problems

#### ■ When you:

- Can't run SGE commands
	- **Command not found**
	- **System not responding**
	- **Remote operation permission denied**
- $\mathbb{R}^n$ Try:
	- **qhost and 'qstat -f'**

- **Job level problems** 
	- Run:
	- qsub -w v <full job request>
- **This will tell you if the job can run if** 
	- **All slots on all queues were empty**
	- **All load values were ignored**
- Good source of info on 'why can't my job be scheduled' problems

- **Job level problems with pending jobs** 
	- Run:
	- qstat -j <job\_id>
- **This will tell you why the job is pending and if** there are any reasons why queues cannot accept the job

- Many times the problems are not SGE related ■ Permission, path or ENV problems
- $\mathbb{R}^n$  Best thing to do is watch your STDERR and **STDOUT** 
	- Use the qsub '-e' and '-o' switches to send output to a file that you can read
	- Use qsub '-eo' to send STDOUT and STDERR to the same file (useful for debugging)

■ To get email listing why a job aborted ■ Use: 'qsub -m a <u>user@host</u> [rest of command] '

- Checking exit status and seeing if jobs ran to completion without error
	- Use: 'qacct -j <job\_id>' to query the accounting data
	- **Nill also tell you if the job had to be requeued onto a** different queue or exechost

## Final word on debugging …

**Contract Contract Contract Contract Contract Contract Contract Contract Contract Contract Contract Contract Co** ■ SGE Admins have many more tools **Scheduler trace/profile/monitoring** ■ Jobdir "keep\_active=true" **SGE debug ENV variables** Tip:

**Ask for help if you get stuck** 

# More Grid Engine Usage

### Jobs pending on resources…

#### [sgeadmin@portal examples]\$ qstat

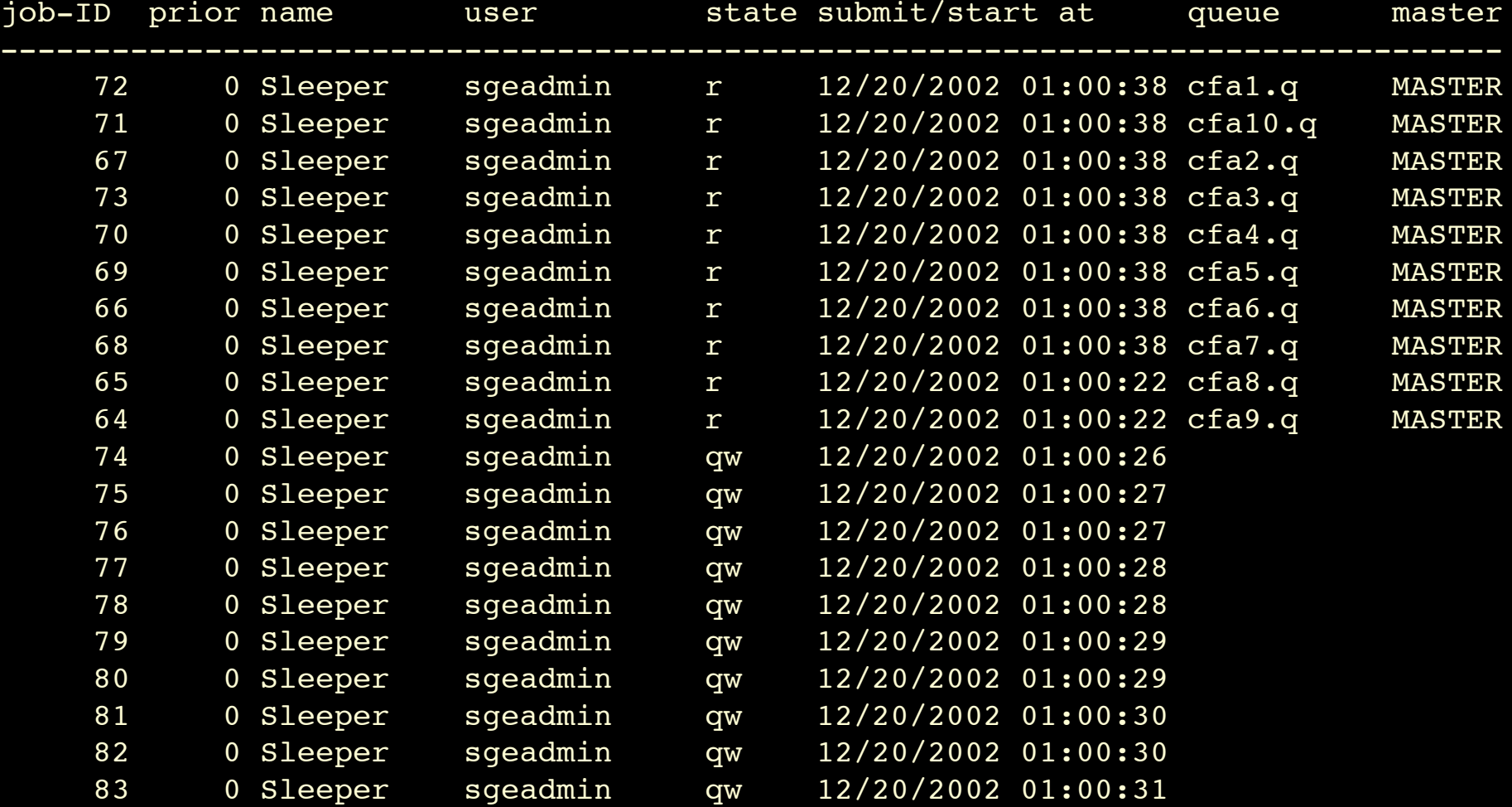

## Jobs pending on resources…

#### chrisdag:tmp dag\$ qstat -j 46

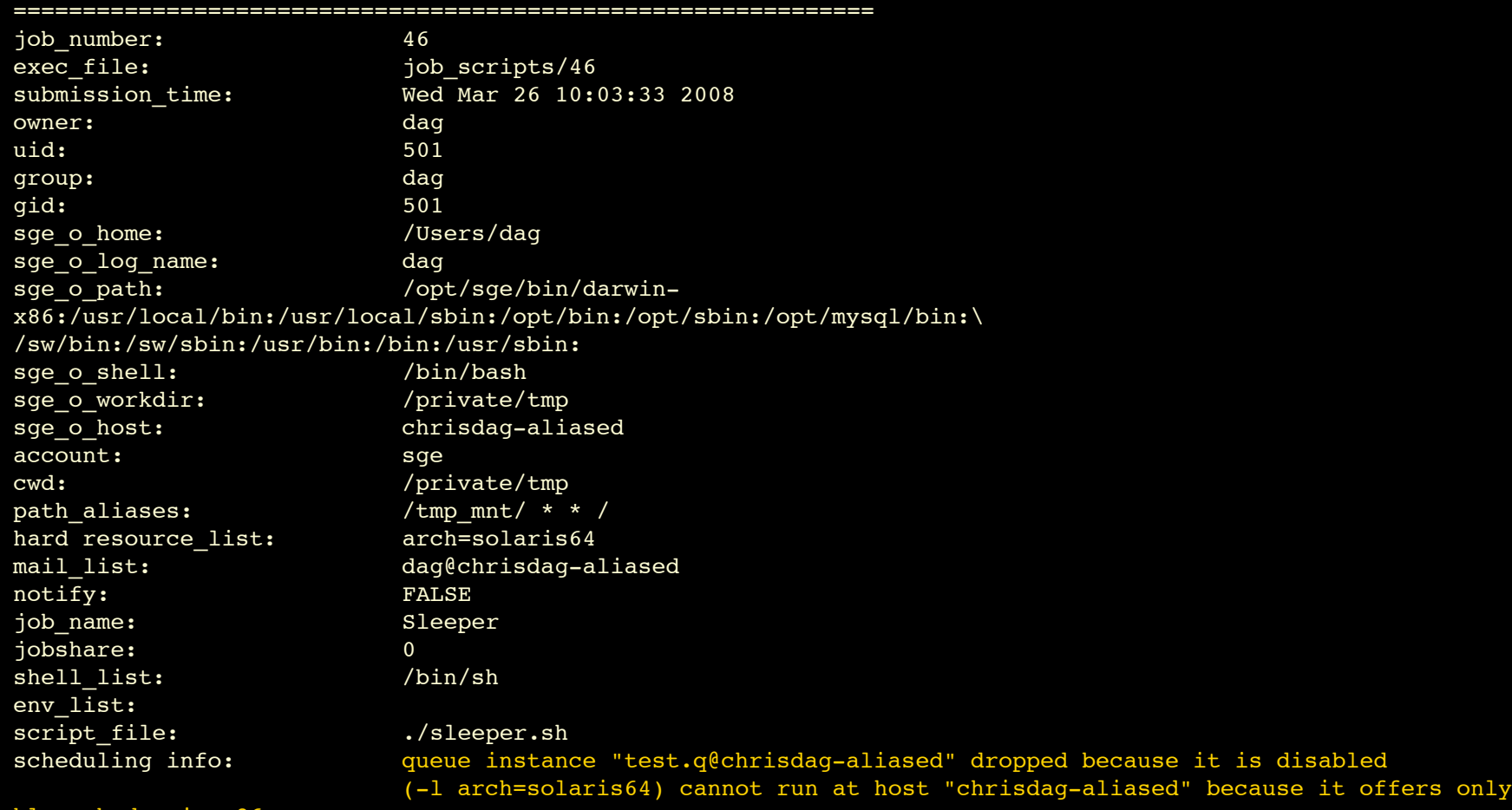

hl:arch=darwin-x86

## Using Resources

- $\mathcal{L}_{\mathcal{A}}$  Resources can be collected together using arithmetic and Boolean operators to form very complex resource requirement strings.
- $\mathcal{L}_{\mathcal{A}}$  qsub -hard -l \ arch=solaris64,h\_mem\_free=800M,swap\_free=50M ./myJob.sh
	- *Job must run on a 64 bit Solaris box with at least 800 MB of free memory and 50 MB of available swap space*

#### $\mathcal{L}_{\mathcal{A}}$ Remember:

- You can embed these requests in your scripts so they don't have to be typed all the time
- $\mathcal{C}$ Can also define "default request" files on a per-user or global level

# Available default resources

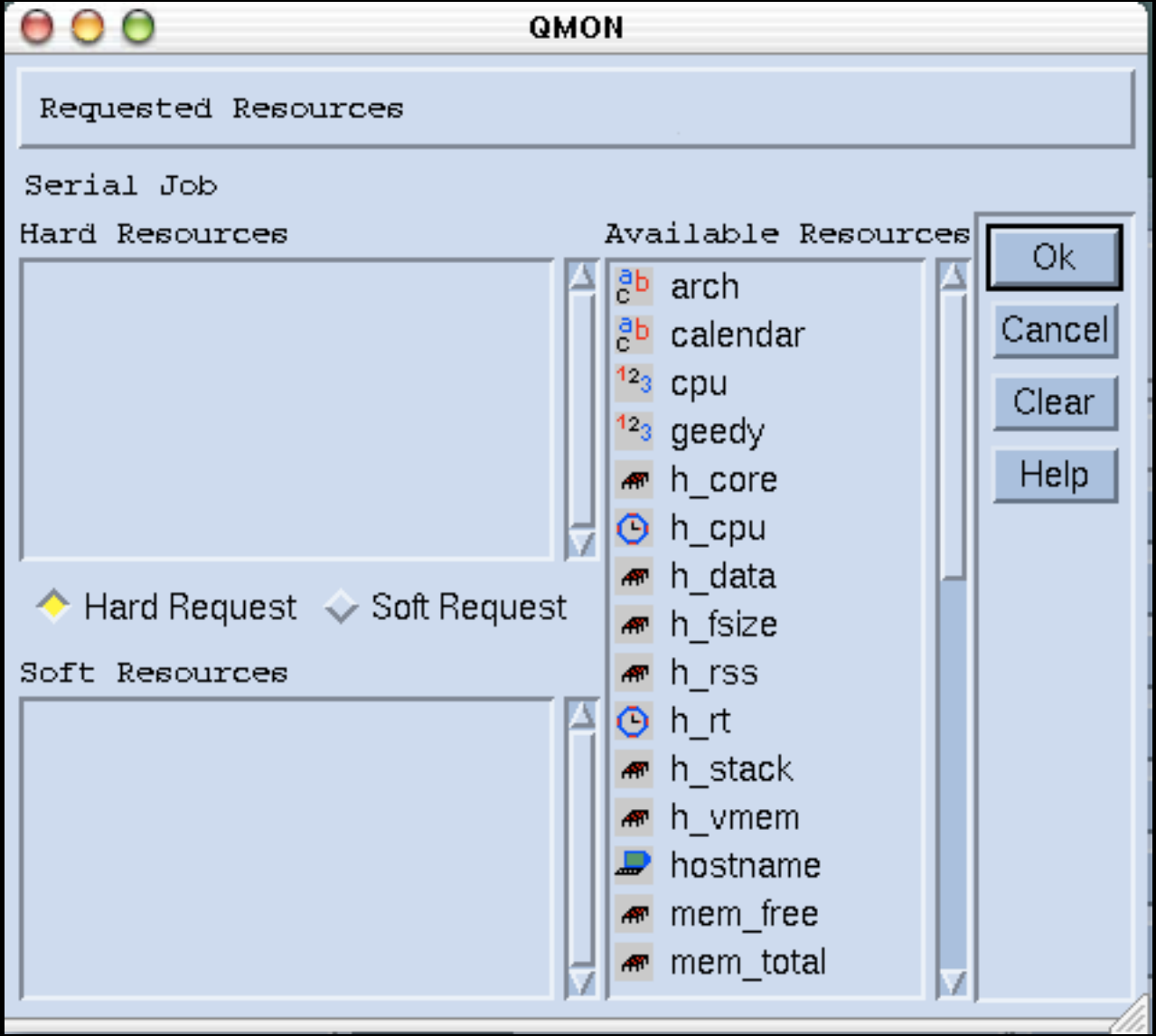

### Queue instance resources

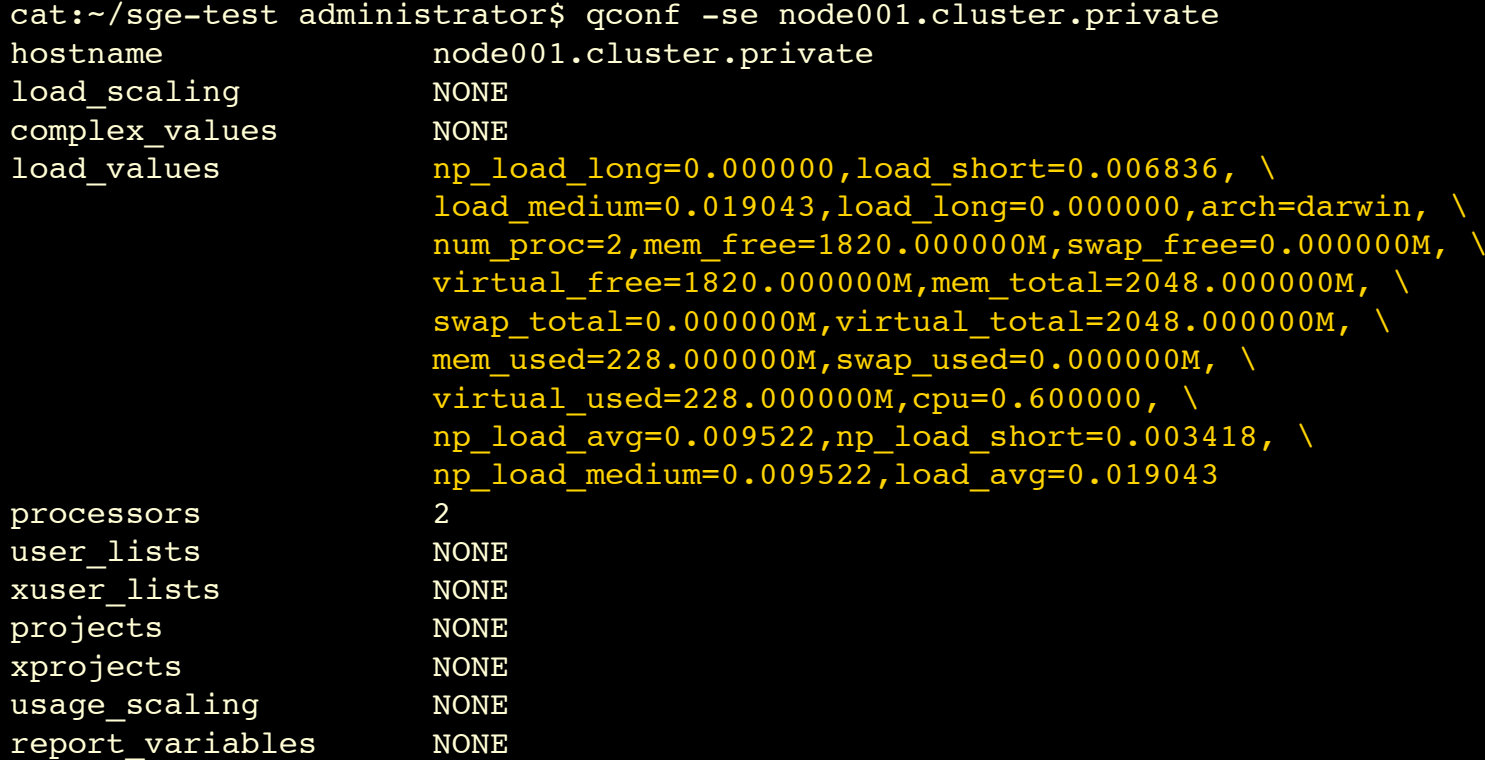

#### Resources you may care about

**Contract Contract Contract Contract Contract Contract Contract Contract Contract Contract Contract Contract Co** ■ Example: MatLab licenses

- **Handled via Grid Engine "System** Complex" or "Load Sensor" mechanisms
- ■ A FlexLM license is a special type of "user requestable, consumable resource"

## Example: Licensed MatLab Jobs

- ■ You must request the MatLab "resource"
- **Contract Contract Contract Contract Contract Contract Contract Contract Contract Contract Contract Contract Co Refinitivity Assume cluster currently has 3 floating** licenses:
- **■ Usage would be:** 
	- qsub -hard -l matlab=1 ./matlabscript.sh
	- **Or embedded inside a script:**
	- #\$ -hard -l matlab=1

### Exercise: Array Job Example

- **Contract Contract Contract Contract Contract Contract Contract Contract Contract Contract Contract Contract Co Reference Array Jobs are extremely powerfull**
- **Notative Setube 1 Setube 15 Setube 10 Setube 10 Setube 10 Setube 10 Setube 10 Setube 10 Setupe 10 Setupe 10 Setu** 
	- **n** "how do I run application X many, many times with only minor changes in the command line arguments?

## Exercise: Array Job example

#### **Contract Contract Contract Contract Contract Contract Contract Contract Contract Contract Contract Contract Co NATHILE** Why this matters

- **Grid Engine can probably handle a few tens** of thousands of standalone jobs at any one time.
- Grid Engine 6 has a design goal of handling 500,000 element job arrays

### Exercise: Array Job example

**Service Service Experiment with the array job example** script and input data

# Lab Time (07\_greedyJobs)

 "How do I guarantee my job will get sole access to a compute node so it does not have to compete with another running job for resources?"

# A few words on Resource Quotas

#### Resource Quotas

- **The main enhancement to SGE 6.1**
- **Nill likely have a significant impact**
- **Solves multiple issues that have been** bothering SGE admins for years:
	- $\mathcal{L}_{\mathcal{A}}$ max\_u\_jobs on a per-host basis
	- **Max jobs per user on a per-queue basis**
	- **Per user slot limits on parallel environments**

#### Why quotas matter to users

#### ■ Good & Bad

- **Just another way for management to slow you** down right?
- Well …
	- **Nuch potential for serious good**
	- **Very flexible and powerful capabilities**
	- Removes the need for nasty hacks and global limis that SGE admins have had to invent over time

### Why quotas matter to users

#### **Service Service E** Key message

- **Another subsystem you should be aware of** 
	- **Like tickets & policies**
- … so you know what is going on with your jobs and workflow
- **... and so you can better communicate with** the admins regarding your needs

#### Resource Quotas

#### **Syntax similar to firewall rules**

#### **Simple Example**

 "*limit slot access to user1 and user2 on every host in the @LinuxHosts hostgroup (except for host penguin03)"*

```
{
 name example resource quota set
  enabled true
  limit users {user1,user2} hosts {@LinuxHosts, !penguin03} to slots=1
}
```
### Resource Quotas

#### **Syntax**

- **Nultiple rule sets contain one or more rules**
- **First matching rule from each set wins**
- **Strictest rule set wins**
- Rules can contain
	- Wildcard (\*)
	- **Logical not operator (!)**
	- Brackets ({})
		- Means "treat this rule as per-member" instead of as a group

## Quota Command Line

#### $\mathcal{L}_{\mathcal{A}}$ For Admins

- qconf -[AaMmds]rqs
	- The usual "Add, modify, delete, show" arg modifiers apply
- **N** Wizard methods work
	- qconf -mattr resource\_quota enabled false rule\_1

#### ■ For Users & Admins

- $\mathcal{L}_{\rm{eff}}$  New binary "qquota" in 6.1
	- Also honors a ".sge\_qquota" preference file
	- \$SGE\_ROOT/\$CELL/common/sge\_qquota
	- \$HOME/.sge\_qquota

■ "The total number of running jobs from project "killerApp" should not exceed 40"

{ name **project** limit description Throttle killerApp projects to 40 concurrent enabled true limit project killerApp to slots=40

#### ■ "No power user should have more than 10 running jobs"

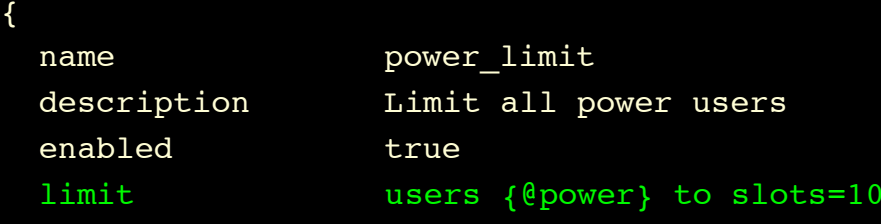

■ "Total number of running jobs from power users should not exceed 40, everyone else is limited to max 5 running jobs each"

{

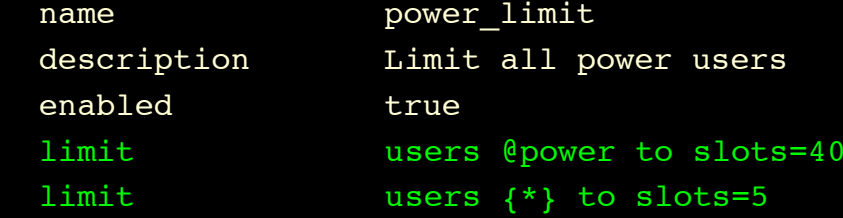

■ "The total number of jobs without projects must not exceed 10"

{ name nonproject limit description Limit jobs without project affiliation enabled true limit projects !\* to slots=10
## Quota checking for users

- **Service Service New program 'qquota'**
- **Nan page has best usage**
- **By default:** 
	- **Shows you all in-play quota rules that apply to** the calling user

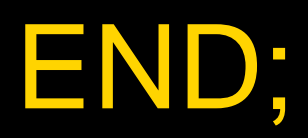

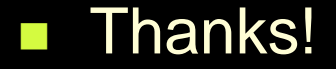

*chris@bioteam.net*